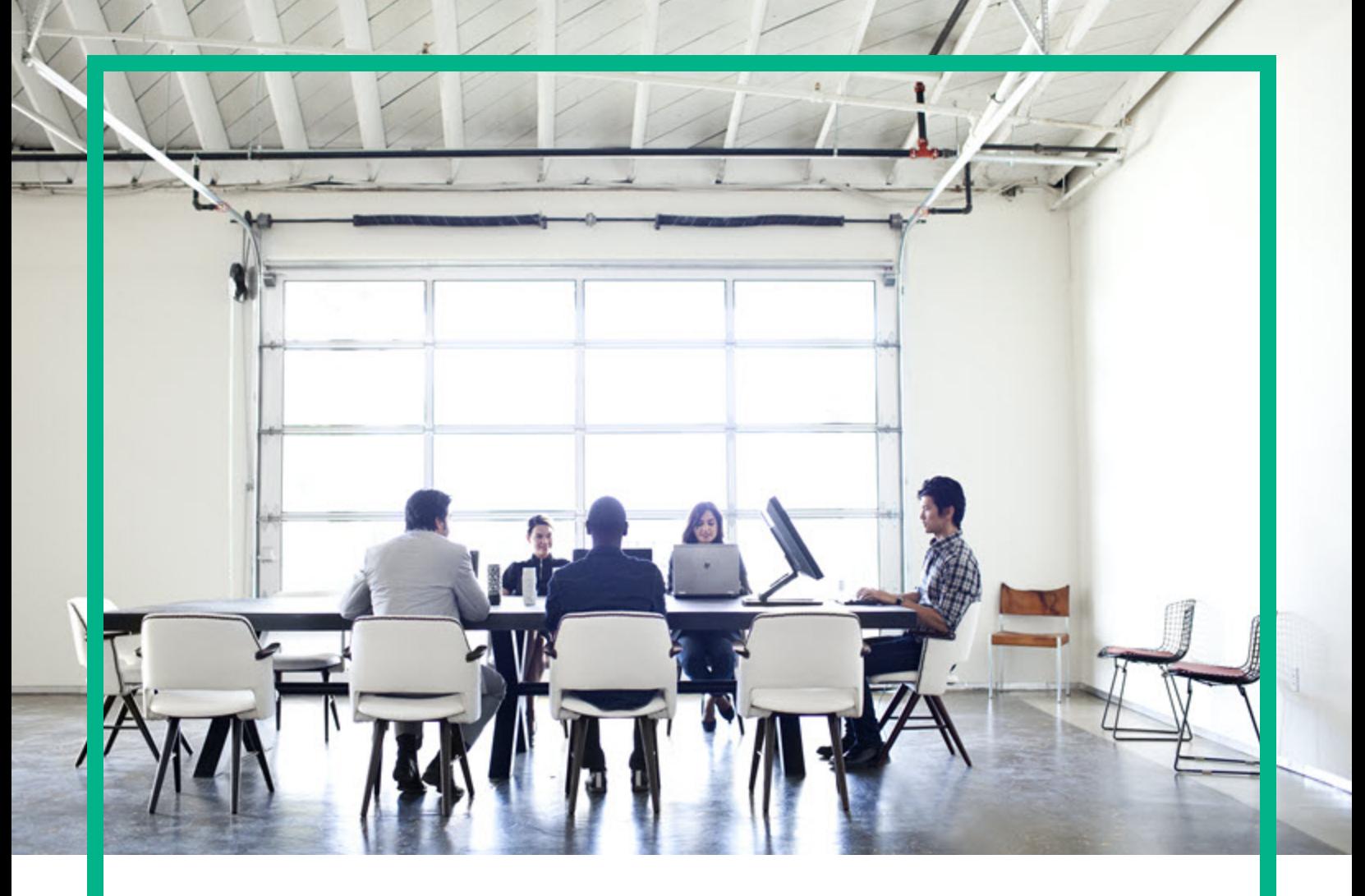

# Cloud Optimizer

Software Version: 3.03 Linux operating system

# **Release Notes**

Document Release Date: December 2017 Software Release Date: December 2017

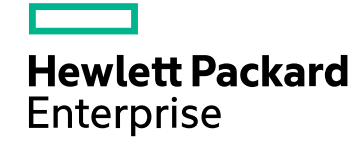

#### Legal Notices

#### Warranty

The only warranties for Seattle SpinCo, Inc and its subsidiaries ("Seattle") products and services are set forth in the express warranty statements accompanying such products and services. Nothing herein should be construed as constituting an additional warranty. Seattle shall not be liable for technical or editorial errors or omissions contained herein.

The information contained herein is subject to change without notice.

#### Restricted Rights Legend

Confidential computer software. Except as specifically indicated, valid license from Seattle required for possession, use or copying. Consistent with FAR 12.211 and 12.212, Commercial Computer Software, Computer Software Documentation, and Technical Data for Commercial Items are licensed to the U.S. Government under vendor's standard commercial license.

#### Copyright Notice

© 2016-2017 EntIT Software LLC, a Micro Focus company

#### Trademark Notices

Adobe™ is a trademark of Adobe Systems Incorporated. Microsoft® is a U.S. registered trademark of the Microsoft group of companies. Java is a registered trademark of Oracle and/or its affiliates.

#### Documentation Updates

To check for recent updates or to verify that you are using the most recent edition of a document, go to: <https://softwaresupport.hpe.com/>.

This site requires that you register for an HPE Passport and to sign in. To register for an HPE Passport ID, click **Register** on the HPE Software Support site or click **Create an Account** on the HPE Passport login page.

You will also receive updated or new editions if you subscribe to the appropriate product support service. Contact your HPE sales representative for details.

#### **Support**

Visit the HPE Software Support site at: <https://softwaresupport.hpe.com/>.

Most of the support areas require that you register as an HPE Passport user and to sign in. Many also require a support contract. To register for an HPE Passport ID, click **Register** on the HPE Support site or click **Create an Account** on the HPE Passport login page.

To find more information about access levels, go to: https://softwaresupport.hpe.com/web/softwaresupport/ac

**HPE Software Solutions Now** accesses the HPSW Solution and Integration Portal website. This site enables you to explore HPE Product Solutions to meet your business needs, includes a full list of Integrations between HPE Products, as well as a listing of ITIL Processes. The URL for this website is [https://softwaresupport.hpe.com/km/KM01702731.](https://softwaresupport.hpe.com/km/KM01702731)

### **Contents**

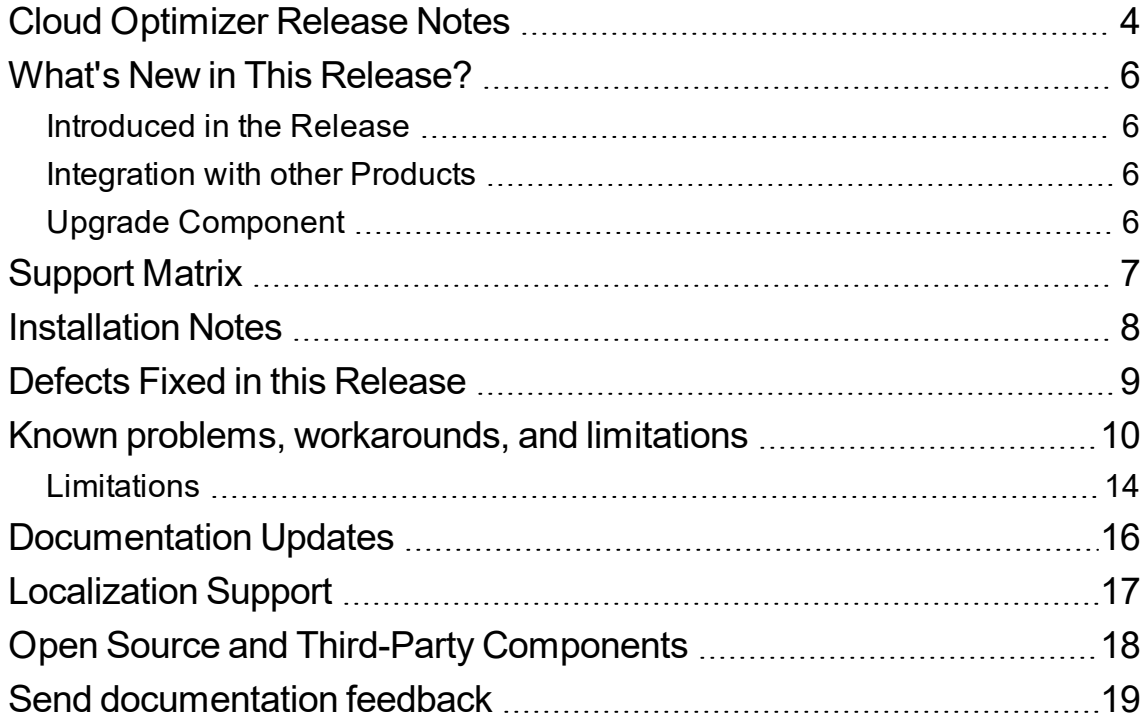

## <span id="page-3-0"></span>Cloud Optimizer Release Notes

for the Linux operating system

#### **Software version:** 3.03

#### **Publication date:** December 2017

Cloud Optimizer is a web-based analysis and visualization tool that analyzes performance trends of elements in virtualized environments. It enables virtualization monitoring by providing an overview of the environment, near-real-time and historical data analysis and triaging using an interactive dashboard. It also enables monitoring for cloud and hypervisor environments. Cloud Optimizer helps you visualize performance data for elements in the context of each other to rapidly analyze bottlenecks. Cloud Optimizer provides performance monitoring, graphing, and reporting in a single interface.

Some of the key features of Cloud Optimizer are as follows:

- Triage analysis with the Workbench and capability to trend server utilization across days, weeks, and a month.
- Analyze the capacity, usage, and allocation trends for various resources in a virtualized environment.
- Right sizing recommendation based on historical resource utilization and reclaiming unused resources.
- Predict the impact of business initiatives.
- Determine the impact of adding or deleting the resources in your environment to proactively plan your hardware requirements.

**Note:** Cloud Optimizer supports the VMware vCenter Server versions 5.0, 5.1, 5.5, 6.0 and 6.5. For the latest support matrix information, see the [Software](http://support.openview.hp.com/selfsolve/document/KM323488) Product Support Matrix.

This document is an overview of the features provided by Cloud Optimizer. It contains important information not included in the manuals or Online Help. You can find information about the following in this document:

- <sup>l</sup> "What's New in This [Release?](#page-5-0) "
- ["Support](#page-6-0) Matrix"
- **.** ["Installation](#page-7-0) Notes"

Release Notes Cloud Optimizer Release Notes

- <sup>l</sup> "Known problems, [workarounds,](#page-9-0) and limitations "
- ["Limitations"](#page-13-0)
- **.** ["Documentation](#page-15-0) Updates "
- ["Localization](#page-16-0) Support"
- "Open Source and Third-Party [Components](#page-17-0) "

# <span id="page-5-0"></span>What's New in This Release?

### <span id="page-5-1"></span>Introduced in the Release

This release of Cloud Optimizer features Open Source Components upgrades and also includes select defect fixes.

#### **Upgraded Open Source Components**

The following open source components are upgraded to newer versions with Cloud Optimizer 3.03:

- Apache Tomcat 7.0.82
- <span id="page-5-2"></span> $\bullet$  JRE 1.08.144

### Integration with other Products

- Support for OMi 10.63
- Support for HPE BSM/OMi MP for Cloud Optimizer 1.25
- Support for Vertica 8.1
- Support for Hyper-V 2016 Cluster
- <span id="page-5-3"></span>• Support for Operations Agent 12.05

### Upgrade Component

HPE ComputeSensor is upgraded to version 12.05.

# <span id="page-6-0"></span>Support Matrix

You can find the Support Matrix for this product that lists all the software and hardware requirements. The support matrix may be updated between releases, and so is only available at the HPE Support web site: HPE Support [matrices](http://support.openview.hp.com/selfsolve/document/KM323488).

**Note:** Most of the support areas require that you register as an HPE Passport user and sign in. Many also require an active support contract. To find more information about support access levels, go to: [Access](http://support.openview.hp.com/access_level.jsp) levels.

To register for an HPE Passport ID, go to: HPE Passport [Registration](http://h20229.www2.hp.com/passport-registration.html).

The support matrix includes the following information:

#### <sup>l</sup> **Requirements**

- <sup>o</sup> Hardware
- <sup>o</sup> Operating System
- <sup>o</sup> Databases
- <sup>o</sup> Application Servers
- <sup>o</sup> Web Browsers and Plug-ins

#### <sup>l</sup> **Compatibility**

- <sup>o</sup> Languages
- <sup>o</sup> Internationalization Variances
- <sup>o</sup> Virtualization Products
- <sup>o</sup> High-Availability Products
- <sup>o</sup> HPE Software Integrations
- <sup>o</sup> HPE Software Coexistence
- <sup>o</sup> Performance and Sizing

### <span id="page-7-0"></span>Installation Notes

Installation requirements, as well as instructions for installing Cloud Optimizer are documented in the *HPE Cloud Optimizer Installation Guide* provided in PDF (.pdf) format.

**Note:** If there is a firewall on the system where Cloud Optimizer is installed, ensure that port 8081 is open to ensure that Cloud Optimizer is accessible from the browser. For accessing in the HTTPS mode, port 8444 must be open. For more information on port settings, see the *HPECloud OptimizerOnline Help*.

For more information on Installing Cloud Optimizer, see the *HPE Cloud Optimizer Installation Guide*.

After installing Cloud Optimizer, launch the user interface using the URL: http://<servername>:8081/PV OR https://<servername>:8444/PV.

## <span id="page-8-0"></span>Defects Fixed in this Release

Following defects are fixed in this release:

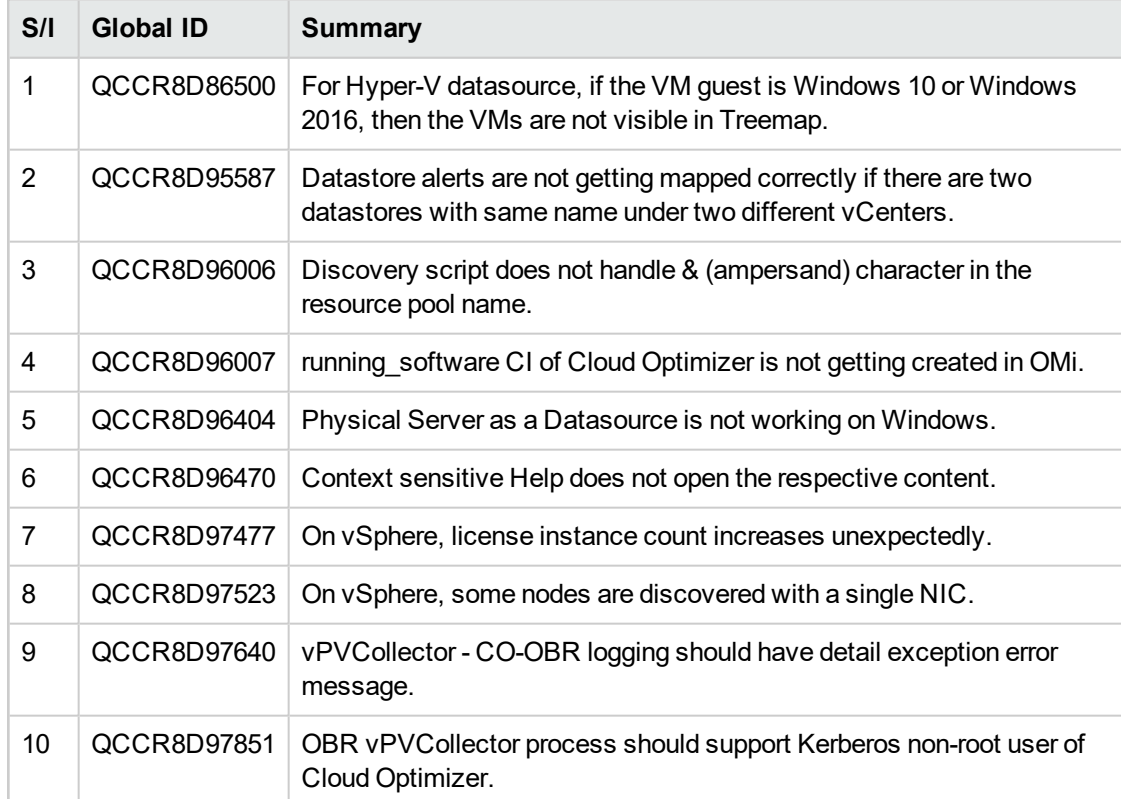

# <span id="page-9-0"></span>Known problems, workarounds, and limitations

Following table includes problems, workarounds, and limitations:

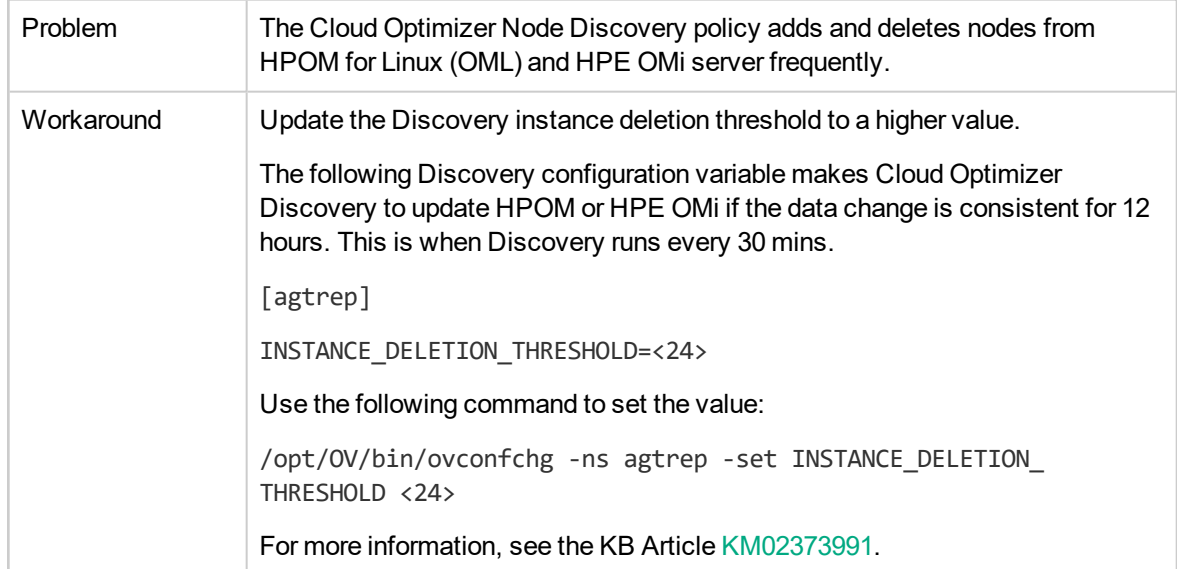

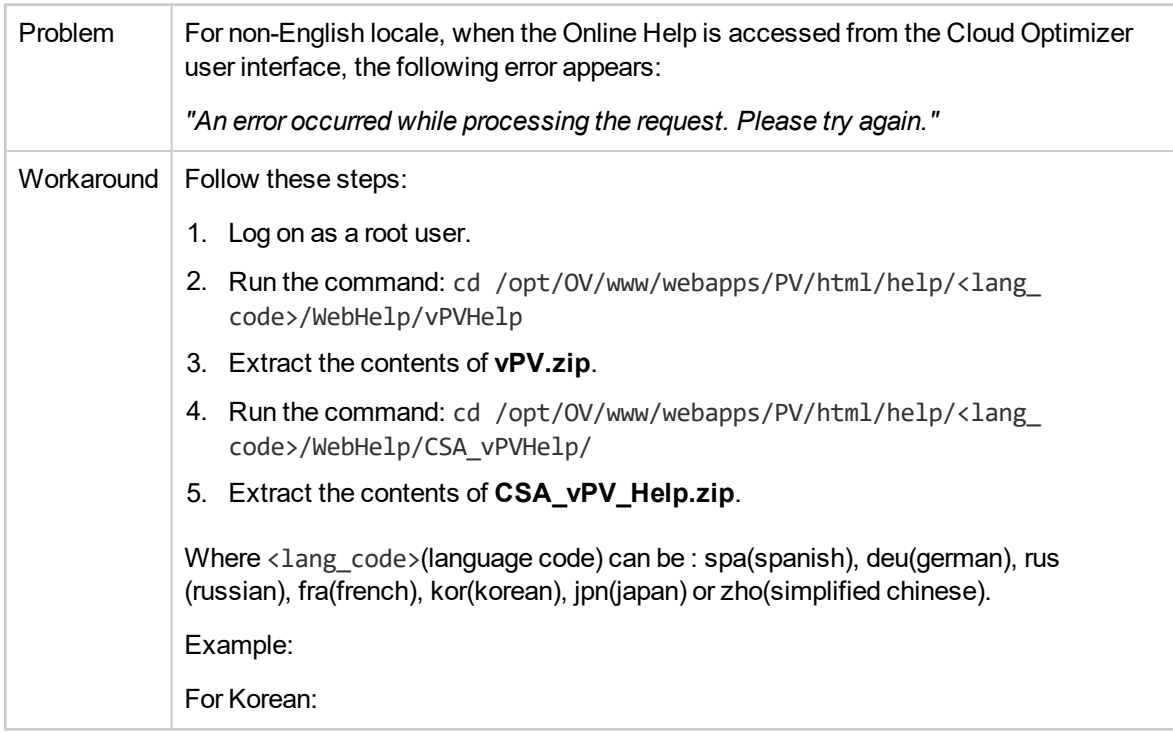

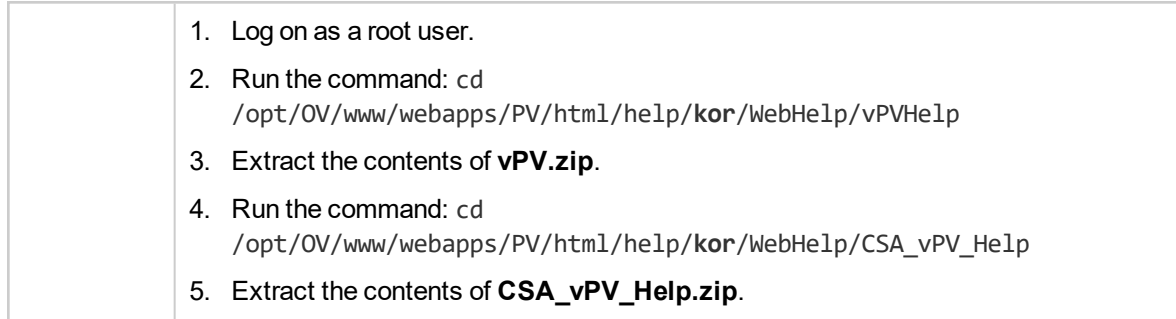

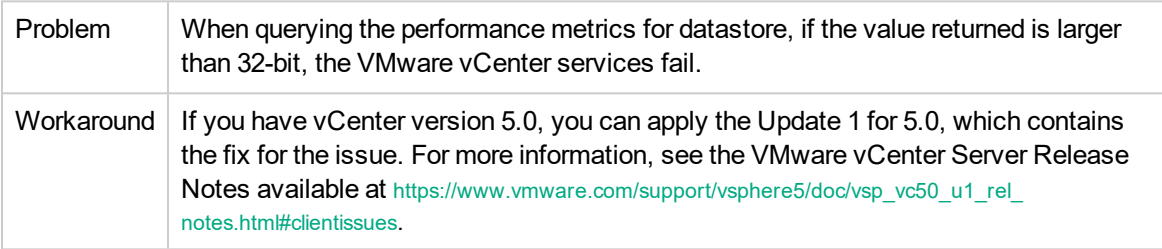

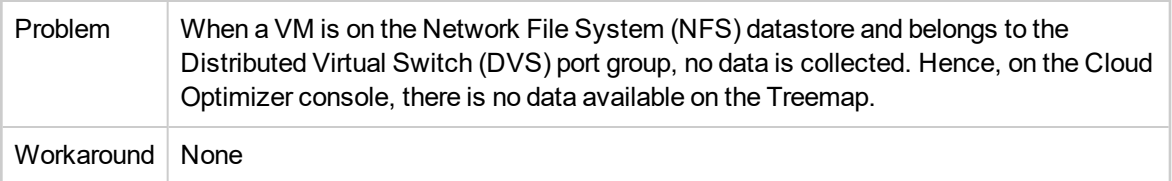

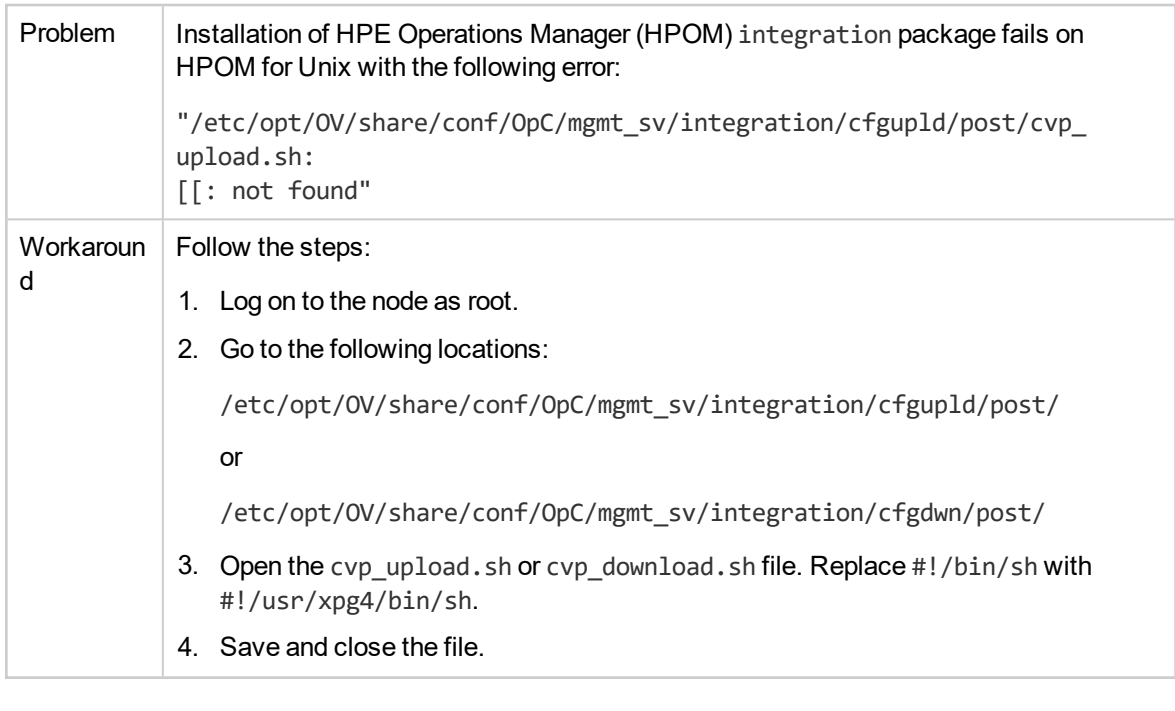

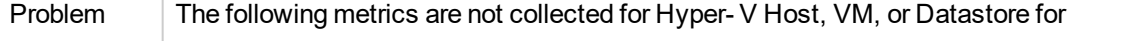

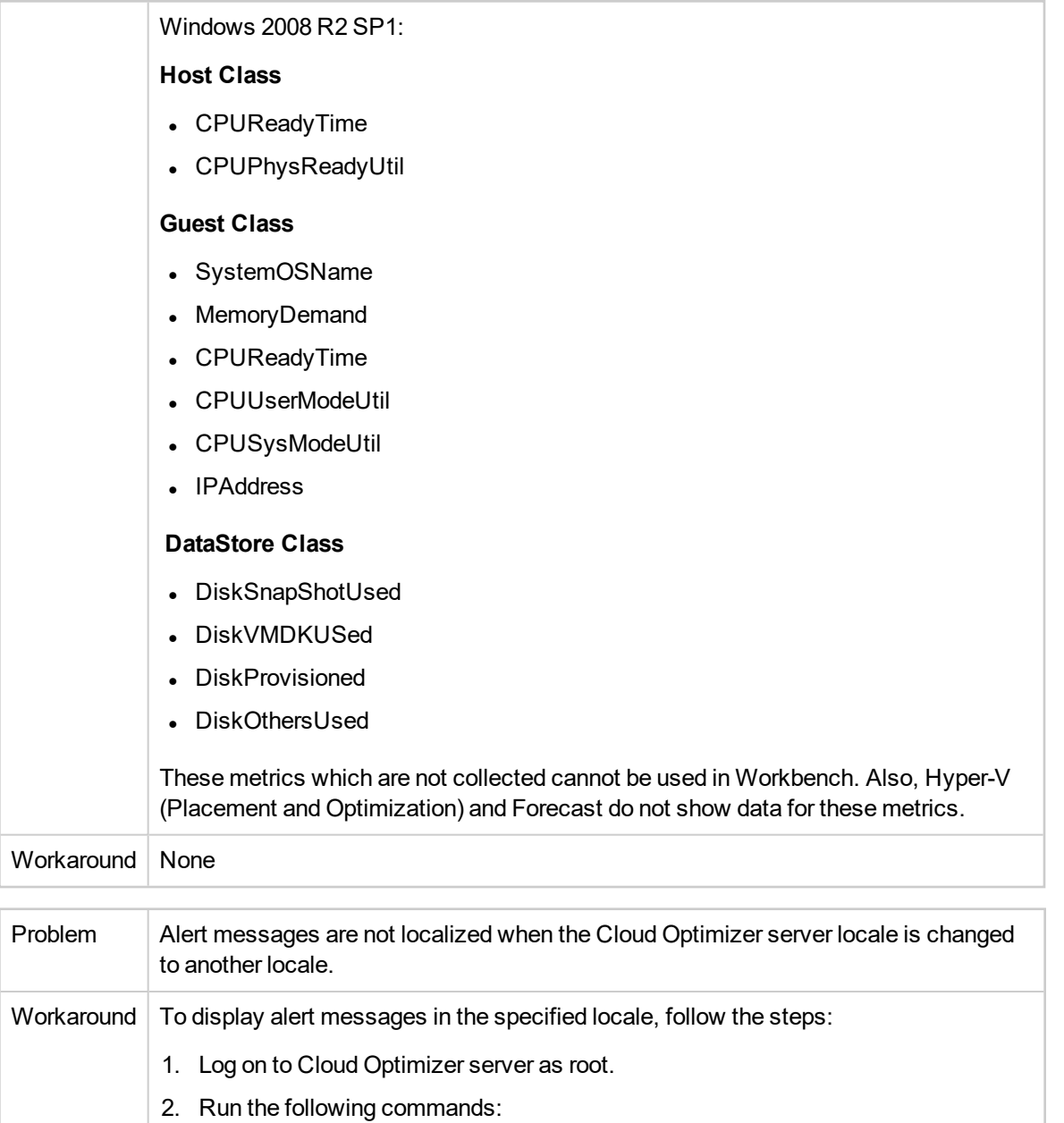

ovc -kill

ovc -start

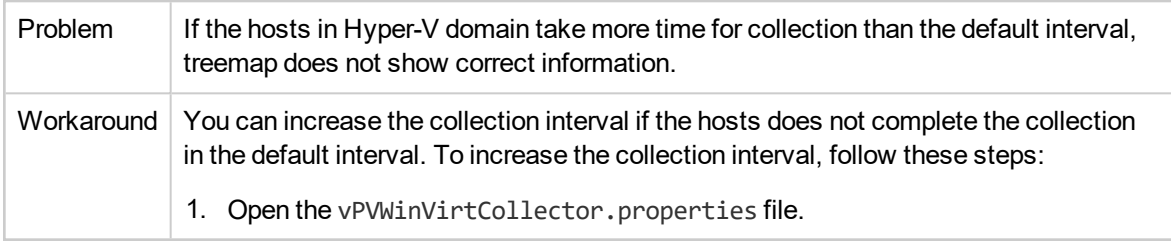

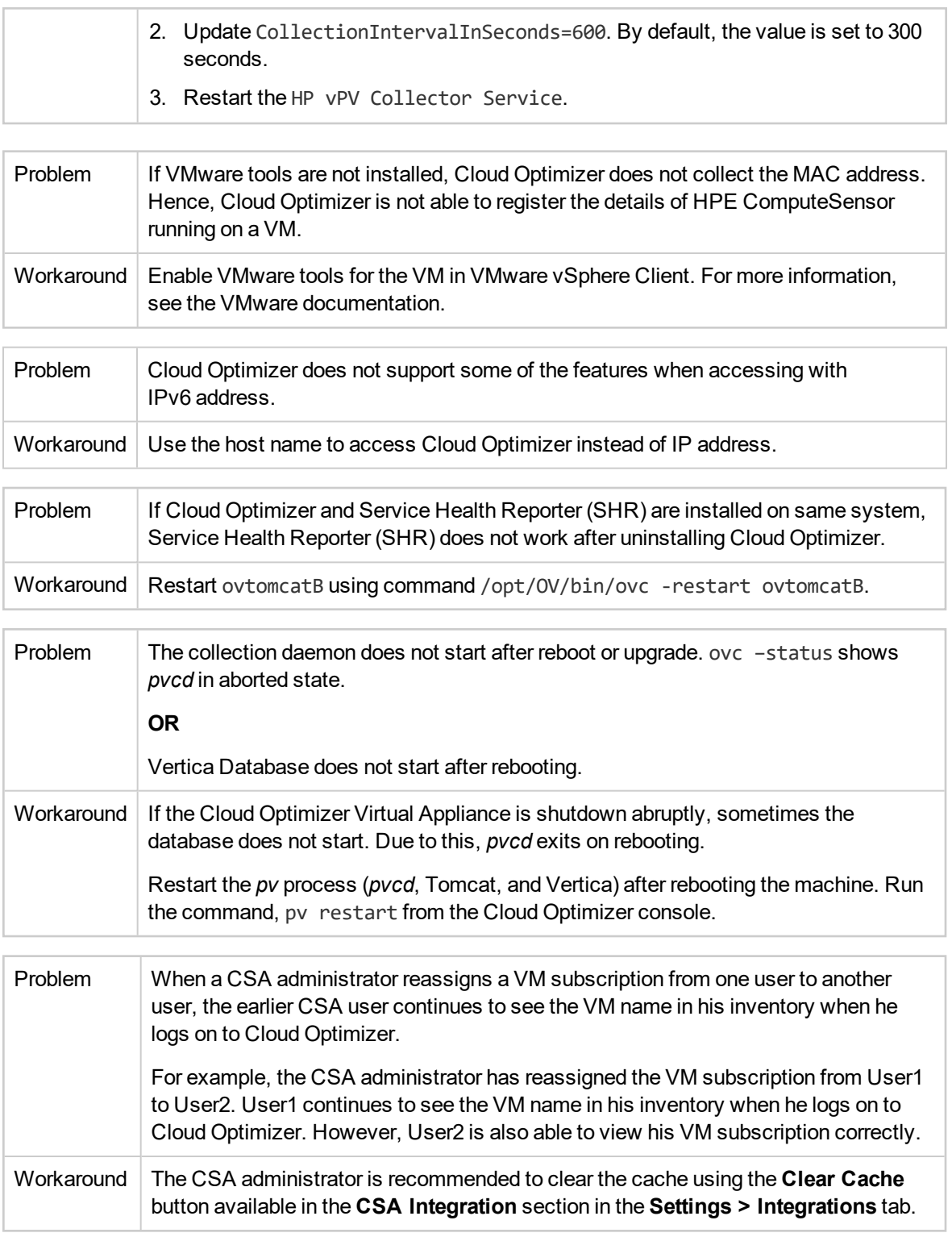

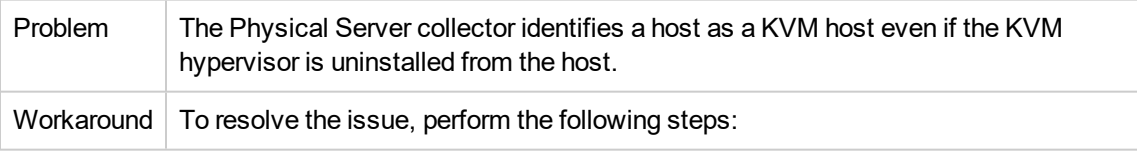

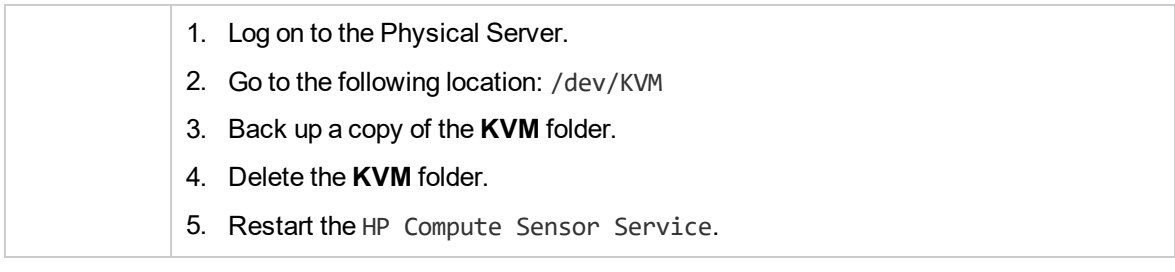

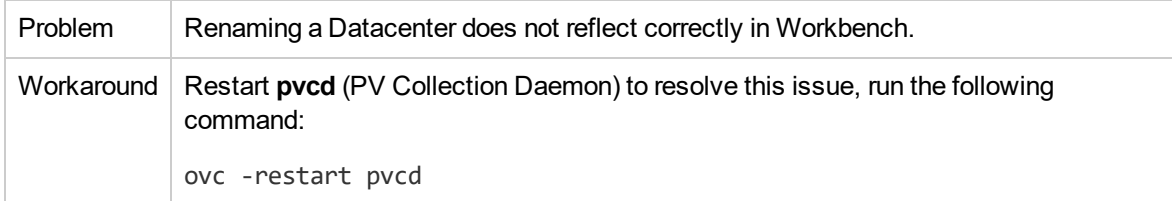

### <span id="page-13-0"></span>**Limitations**

- The Licensed Instance Count for Physical Servers shows incorrect value in the Settings page.
- Cloud Optimizer 3.03 coexists only with Operations Agent 12.05. The OS drill-down on a node with Operations Agent is not supported. If you have HPOM or HPE OMi integration, you must upgrade Operations Agent to 12.05.
- Cloud Optimizer does not collect datastore or disk metrics for VMs and Hypervisor for the following configurations:
	- i. KVM Hypervisor is acting as compute node in OpenStack.
	- ii. VMs created on KVM Hypervisor are not under Storage pool.
	- iii. The disk file name on the Storage pool is different from the VM name.
- When a target is removed from Cloud Optimizer, it continues to show data for that target for three successive collection intervals. After that, no data is shown for that target and the instance count is also updated.
- Cloud Optimizer Collector Service collects only Hyper-V hosts monitored by SCVMM excluding the ESX servers managed by SCVMM.
- When a datastore is mounted across multiple clusters, in Cloud Optimizer, the datastore is associated only with the first cluster. So, in Treemap and Workbench, you can view the details of the datastore only under the first cluster.
- Installation of the Physical Server collector is not supported on the machine where Real Time Guest OS Drill Down is configured.
- Hyper-V proxy collector should run on Windows 2012 Datacenter Edition for monitoring Hyper-V hosts running on Windows 2012 or Windows 2016.
- For Hyper-V datasource, data is not collected for the disks configured as System Volume for a host.
- For Hyper-V datasource, proxy collector fails to collect all the VM details under the Hyper-V host if there are VMs with duplicate names.
- For Hyper-V datasource, Reports for VMs under Workbench for CPU and Disk utilization shows incorrect value.
- For Hyper-V datasource, under Workbench, QueueLength for Cluster shared volume disk shows incorrect value.
- Business Metric Analyzer does not work for groups containing Hyper-V VMs.

### <span id="page-15-0"></span>Documentation Updates

The first page of this release notes contains the following identifying information:

- Software Version number, which indicates the software version.
- Publication date, which changes each time the document is updated.

To check for recent updates or to verify that you are using the most recent edition, visit this URL: [HPE](https://softwaresupport.hpe.com/group/softwaresupport/search-result?lang=en&cc=us&hpappid=202392_SSO_PRO_HPE) [Software](https://softwaresupport.hpe.com/group/softwaresupport/search-result?lang=en&cc=us&hpappid=202392_SSO_PRO_HPE) Product Manuals

To retrieve a document, select the following:

- 1. **Product** name.
- 2. **Product Version** list.
- 3. **Operating System**.
- 4. Preferred **Language**.
- 5. Document **Title**.
- 6. Click **Search**.

You must have Adobe Reader installed to view files in PDF format (\*.pdf). To download Adobe Reader, go to the [Adobe](http://www.adobe.com/) web site.

### <span id="page-16-0"></span>Localization Support

HPE supplies localized software for Cloud Optimizer in the following languages:

- English
- Simplified Chinese
- Japanese
- French
- Spanish
- Russian
- Korean
- German

The latest localized documentation for Cloud Optimizer can be downloaded from the SSO [portal.](https://softwaresupport.hpe.com/)

# <span id="page-17-0"></span>Open Source and Third-Party Components

The source code for the Open Source components for Cloud Optimizer is available via request. To obtain the source code, contact HPE support.

# <span id="page-18-0"></span>Send documentation feedback

If you have comments about this document, you can contact the [documentation](mailto:docfeedback@hpe.com?subject=Feedback on Release Notes (Cloud Optimizer 3.03)) team by email. If an email client is configured on this system, click the link above and an email window opens with the following information in the subject line:

#### **Feedback on Release Notes (Cloud Optimizer 3.03)**

Just add your feedback to the email and click send.

If no email client is available, copy the information above to a new message in a web mail client, and send your feedback to docfeedback@hpe.com.

We appreciate your feedback!

Release Notes Send documentation feedback